**Getting Started** Einführung Prise en Main Cómo Empezar Introdução Guida Introduttiva Приступая к работе セットアップガイド

# $\mathbf{UR} 22$ mk $\mathbf{\Pi}$ **USB AUDIO INTERFACE**

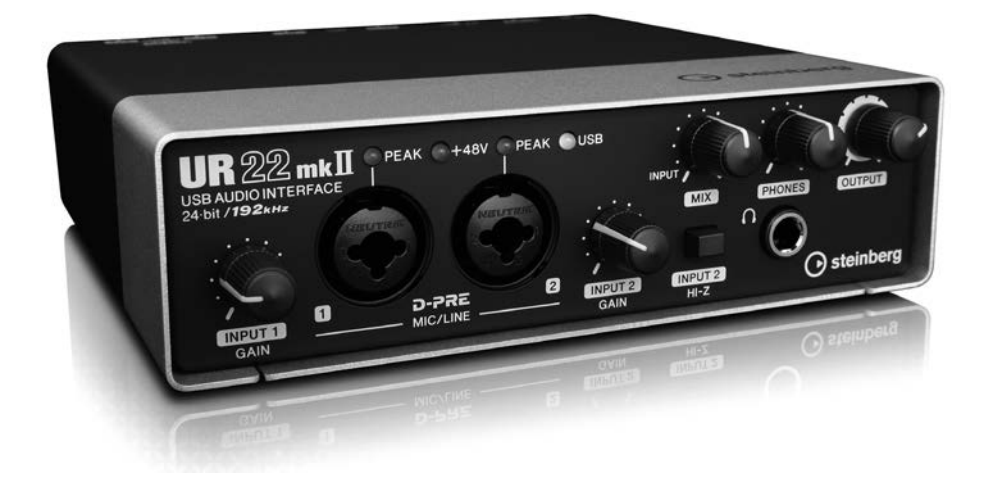

**EN JA RU IT DE FR ES PT**

steinberg

# **Sumário**

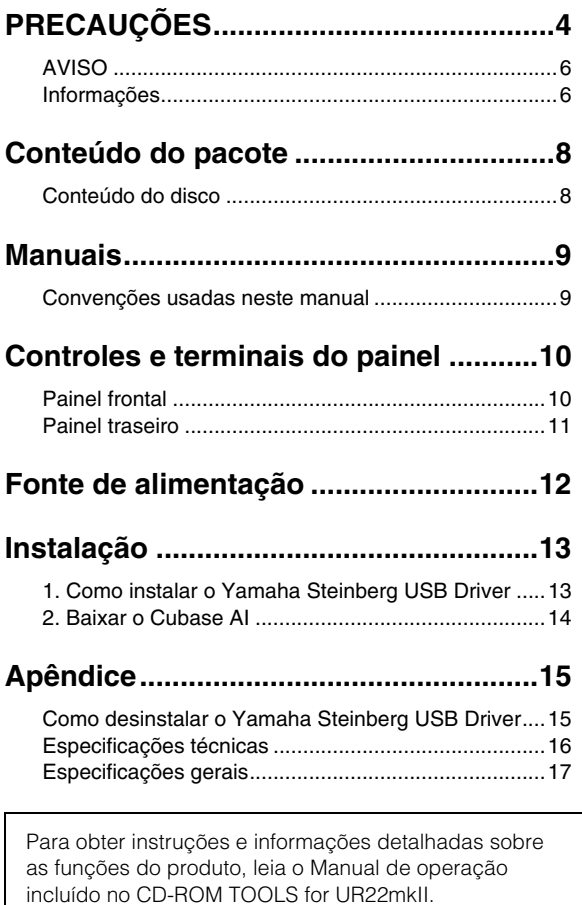

# <span id="page-2-0"></span>PRECAUÇÕES

#### **LEIA COM ATENÇÃO ANTES DE UTILIZAR O INSTRUMENTO**

Mantenha este manual em lugar seguro para referências futuras.

## $\Lambda$  ADVERTÊNCIAS

**Siga sempre as precauções básicas mencionadas abaixo para evitar ferimentos graves ou até mesmo morte por choque elétrico, curto-circuito, danos, incêndio ou outros acidentes. Essas precauções incluem, mas não estão limitadas a:**

#### **Não abra**

• Este dispositivo não contém peças cuja manutenção possa ser feita pelo usuário. Não abra o dispositivo nem tente desmontar ou modificar os componentes internos em hipótese alguma. Caso o dispositivo não esteja funcionando de forma correta, pare de utilizá-lo imediatamente e leve-o a um Serviço Técnico Yamaha.

#### **Advertência: água**

- Não exponha o dispositivo à chuva, não o utilize perto de água nem em locais úmidos e não coloque sobre ele objetos (como jarros, garrafas ou copos) contendo líquidos que possam ser derramados em suas aberturas. Se algum líquido, como água, penetrar no dispositivo, desligue a alimentação do amplificador imediatamente e desconecte o cabo USB do computador. Em seguida, leve o dispositivo a um Serviço Técnico Yamaha.
- Nunca conecte nem desconecte o plugue elétrico com as mãos molhadas.

#### **Perda da audição**

- Ao ligar a alimentação CA do sistema de áudio, sempre ligue o amplificador POR ÚLTIMO, para evitar a perda da audição e danos no alto-falante. Ao desligar, o amplificador deve ser desligado PRIMEIRO pelo mesmo motivo.
- Não utilize fones de ouvido por um longo período em volume alto ou desconfortável, pois isso pode causar a perda da audição. Se você apresentar algum problema de audição ou zumbido no ouvido, procure um médico.

#### **Advertência: incêndio**

• Não coloque itens incandescentes ou chamas abertas próximos ao dispositivo, porque eles podem causar um incêndio.

#### **Se você observar qualquer anormalidade**

- Se ocorrer um dos problemas a sequir, desconecte imediatamente o cabo USB do computador.
- Cheiro estranho ou fumaça.
- Algum objeto tiver caído dentro do dispositivo.
- Houver uma perda súbita de som durante o uso do dispositivo.
- Rachaduras ou outros danos visíveis aparecem no dispositivo.

Em seguida, leve o dispositivo para um Serviço Técnico Yamaha inspecionar ou reparar.

• Se este dispositivo tiver sido derrubado ou estiver avariado, desligue a chave Liga/Desliga imediatamente, desconecte o plugue elétrico da tomada e leve o dispositivo para um Serviço Técnico Yamaha.

## **CUIDADO**

**Siga sempre as precauções básicas mencionadas abaixo para evitar que você ou outras pessoas se machuquem, bem como para evitar que ocorram avarias no dispositivo ou em outros objetos. Essas precauções incluem, mas não estão limitadas a:**

#### **Localização**

- Não deixe o dispositivo em posições instáveis de onde ele possa sofrer quedas acidentais e causar ferimentos.
- Não coloque o dispositivo em um local onde ele possa entrar em contato com gases corrosivos ou maresia. Se fizer isso, pode resultar em mau funcionamento.
- Antes de mudar o dispositivo de local, remova todos os cabos conectados.

#### **Conexões**

• Antes de conectar este dispositivo a outros, desconecte o cabo USB do computador. Além disso, antes de ligar ou desligar todos os dispositivos, certifique-se de que todos os níveis de volume estejam no mínimo. Deixar de fazer isso pode resultar em choque elétrico, perda da audição ou dano ao equipamento.

#### **Manutenção**

• Remova o cabo USB do computador quando limpar o dispositivo.

#### **Aviso: manuseio**

• Não apoie o corpo nem coloque objetos pesados sobre o dispositivo. Além disso, não pressione os botões, as chaves nem os conectores com muita força para evitar ferimentos.

**A Yamaha não pode ser responsabilizada por danos causados pelo uso indevido do dispositivo ou por modificações efetuadas nele, nem pela perda ou destruição de dados.**

### <span id="page-4-0"></span>**AVISO**

Para evitar a possibilidade de mau funcionamento/danos no produto, danos nos dados ou outra propriedade, obedeça aos avisos abaixo.

#### **Manuseio e manutenção**

- Não use o dispositivo próximo a aparelhos de TV, rádio, equipamentos domésticos de áudio/ vídeo, telefones celulares ou outros dispositivos elétricos. Caso contrário, o dispositivo, televisor ou rádio poderão gerar ruído.
- Não exponha o dispositivo à poeira ou vibração em excesso, nem ao calor ou frio extremos (como luz solar direta, próximo a um aquecedor ou dentro de um carro durante o dia) para evitar a possibilidade de deformação do painel, operação instável ou danos nos componentes internos.
- Não coloque objetos de vinil, plástico ou borracha sobre o dispositivo, pois isso pode causar descolorações do painel.
- Ao limpar o dispositivo, use um pano seco e macio. Não use tíneres, solventes, soluções de limpeza nem panos de limpeza com produtos químicos.
- Pode ocorrer condensação no dispositivo por conta de mudanças rápidas e drásticas na temperatura ambiente, por exemplo, quando o dispositivo é movido de um local para outro ou quando o ar-condicionado é ligado ou desligado. O uso do dispositivo com a condensação pode causar danos. Se houver motivos para crer que há condensação, não ligue o dispositivo por várias horas até que a condensação tenha secado por completo.
- O disco que contém o software não deve ser usado com um sistema audiovisual (CD player, DVD player etc.). Não tente usar o disco em outro equipamento que não seja um computador.
- Sempre desconecte o cabo USB de um computador ou desligue o computador quando o dispositivo não estiver sendo usado.

#### **Conectores**

• Os conectores do tipo XLR têm as seguintes fiações (padrão IEC60268): pino 1: terra, pino 2: positivo (+) e pino 3: negativo (-).

### <span id="page-4-1"></span>**Informações**

#### ■ Sobre direitos autorais

- O software incluído no CD-ROM TOOLS for UR22mkII e os direitos autorais são de propriedade exclusiva da Yamaha Corporation.
- Este manual tem direitos autorais exclusivos da Yamaha Corporation.
- A cópia do software ou a reprodução deste manual, integral ou parcialmente, por qualquer meio, é expressamente proibida sem o consentimento por escrito do fabricante.
- Este produto incorpora e reúne programas de computador e conteúdo cujos direitos autorais são de propriedade da Steinberg Media Technologies GmbH e da Yamaha Corporation ou cuja licença para uso de direitos autorais de terceiros foi concedida a elas. Entre esses materiais protegidos por direitos autorais estão, sem limitação, todo o software de computador, arquivos de estilo, arquivos MIDI, dados WAVE, partituras e gravações de som. O uso não autorizado desses programas e conteúdo além do âmbito pessoal não é permitido segundo a legislação vigente. Qualquer violação dos direitos autorais tem consequências legais. NÃO CRIE, NÃO DISTRIBUA NEM UTILIZE CÓPIAS ILEGAIS.

#### ■ Sobre este manual

- As ilustrações e as capturas de tela do visor LCD deste manual são mostradas exclusivamente para fins instrutivos.
- A Steinberg Media Technologies GmbH e a Yamaha Corporation não faz nenhuma declaração nem oferece qualquer garantia em relação ao uso do software e da documentação, e não podem ser responsabilizadas por seu uso.
- Windows é uma marca registrada da Microsoft® Corporation nos EUA e em outros países.
- Apple, Mac, iOS e iPad são marcas comerciais da Apple Inc. registradas nos Estados Unidos e em outros países.
- Steinberg e Cubase são marcas comerciais registradas da Steinberg Media Technologies GmbH.
- Os nomes das empresas e dos produtos aqui mencionados são marcas comerciais ou registradas de suas respectivas empresas.
- O software pode ser revisado e atualizado sem aviso prévio.

O número de modelo, número de série, requisitos de energia, etc. podem ser encontrados na placa de nome, que está na parte inferior da unidade. Anote-o no espaço reservado abaixo e guarde este manual como registro de compra permanente para auxiliar na identificação do produto em caso de roubo.

#### **N° do modelo**

**N° de série**

(bottom\_pt\_01)

#### **Informações para os utilizadores sobre a recolha e eliminação de equipamentos velhos**

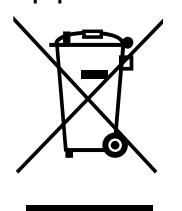

Este símbolo nos produtos, embalagem e/ou documentos que os acompanham significa que os produtos elétricos e eletrónicos velhos não devem ser misturados com o lixo doméstico geral. Para o tratamento, recuperação e reciclagem apropriados de produtos velhos, leve-os para os pontos de recolha aplicáveis, de acordo com a legislação nacional do seu país e com a Diretiva 2002/96/CE.

Através da eliminação correta destes produtos, ajudará a poupar recursos valiosos e a prevenir quaisquer potenciais efeitos negativos sobre a saúde humana e o meio ambiente, que poderiam ocorrer do manuseio inapropriado de resíduos.

Para mais informações sobre a recolha e reciclagem de produtos velhos, contacte a autoridade local responsável, o serviço de recolha de resíduos ou o local de venda onde comprou os produtos.

#### **[Para utilizadores comerciais na União Europeia]**

Se quiser eliminar equipamentos elétricos e eletrónicos, contacte o seu revendedor ou fornecedor para mais informações.

#### **[Informações sobre a eliminação nos países fora da União Europeia]**

Este símbolo é válido apenas na União Europeia. Se pretender eliminar estes itens, contacte a autoridade local responsável ou o seu revendedor e informe-se sobre o método de eliminação correto.

(weee eu pt 01a)

## <span id="page-6-0"></span>Conteúdo do pacote

O pacote deste produto contém os itens a seguir. Após a abertura do pacote, verifique se ele inclui todos os itens listados abaixo.

- **Unidade principal da UR22mkII**
- **CD-ROM do TOOLS for UR22mkII**
- **Introdução (este livro)**
- **CUBASE AI DOWNLOAD INFORMATION (impresso)**
- **Cabo USB**

### <span id="page-6-1"></span>**Conteúdo do disco**

O CD-ROM TOOLS for UR22mkII contém o seguinte.

#### **Yamaha Steinberg USB Driver**

Este software permite a comunicação entre o dispositivo e um computador. Não se esqueça de instalá-lo inicialmente ao usar o dispositivo.

#### **Manual de operação (PDF)**

Os arquivos estão na pasta [Documentation] e são separados por idioma. Arraste e solte o arquivo para a área de trabalho.

#### **Nome do arquivo**

UR22mkII\_OperationManual\_pt.pdf

#### **OBSERVAÇÃO**

Para ver arquivos PDF, você precisa instalar o Adobe Reader no seu computador. Você pode baixar a versão mais recente no site a seguir. http://www.adobe.com/

## <span id="page-7-0"></span>**Manuais**

#### **Introdução (este livro)**

Leia este manual ao instalar o dispositivo. Depois de concluir a configuração conforme indicado neste manual, leia o Manual de operação.

#### **Manual de operação**

Ele está incluído no CD-ROM TOOLS for UR22mkII. Leia esse manual na íntegra para aprender a usar os recursos do produto.

### <span id="page-7-1"></span>**Convenções usadas neste manual**

#### **Windows ou Mac**

Quando os procedimentos ou as explicações forem específicos a apenas uma das plataformas, Windows ou Mac, isso será devidamente indicado no manual. Quando as plataformas não forem exibidas, os procedimentos ou as explicações serão para Windows e Mac.

#### **Procedimentos**

Uma seta " $\rightarrow$ " é mostrada para alguns procedimentos no manual. Por exemplo, a sequência [Dispositivos]  $\rightarrow$  [Instalação do dispositivo]  $\rightarrow$  [Painel de controle] indica que você deve realizar os procedimentos na ordem a seguir.

- **1. Clique no menu [Dispositivos].**
- **2. Selecione a opção [Instalação do dispositivo].**
- **3. Clique no botão [Painel de controle].**

#### **Cubase**

A frase "Cubase" neste manual aplica-se a todos os programas e versões do Cubase (exceto Cubase LE). Se uma versão específica for indicada, ela será descrita no texto.

#### **Telas**

Este manual usa predominantemente capturas de tela do Windows. Porém, as capturas de tela do Mac são usadas quando as instruções da função se aplicam exclusivamente ao Mac. Além disso, este manual usa capturas de tela do Cubase Pro 8. Se você estiver usando outra versão do Cubase, as capturas de tela poderão ser diferentes. Para obter detalhes, consulte os manuais do Cubase (PDF) abertos no menu [Ajuda].

#### **Informações da versão**

As letras "x.x.x" e "x.xx" indicam o número da versão.

## <span id="page-8-0"></span>Controles e terminais do painel

### <span id="page-8-1"></span>**Painel frontal**

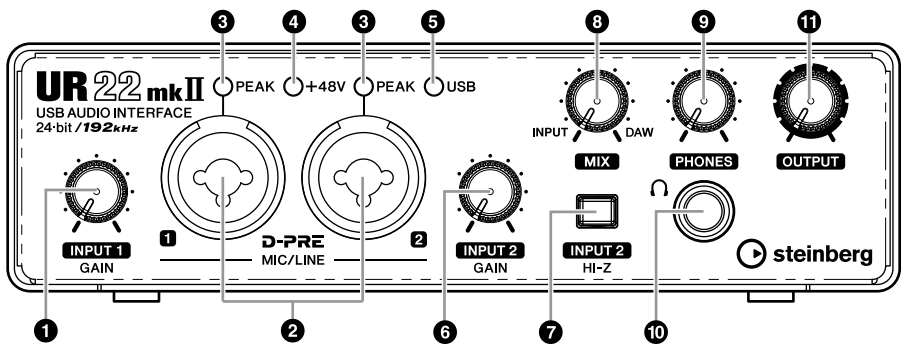

- **Botão giratório [INPUT 1 GAIN]**
- **Conectores [MIC/LINE 1/2]**
- **Indicador [PEAK]**
- **Indicador [+48V]**
- **Indicador [USB]**
- **Botão giratório [INPUT 2 GAIN]**
- Chave [INPUT 2 HI-Z]
- **Botão giratório [MIX]**
- **Botão giratório [PHONES]**
- ) **Conector [PHONES ]**
- ! **Botão giratório [OUTPUT]**

### <span id="page-9-0"></span>**Painel traseiro**

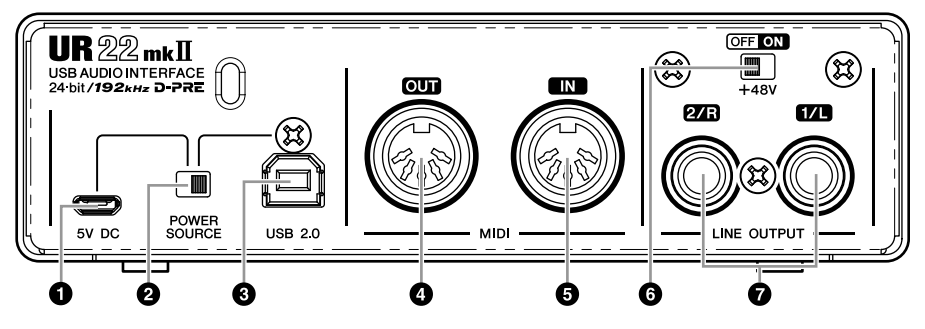

1 **Porta [5V DC]**

2 **Chave [POWER SOURCE]**

3 **Terminal [USB2.0]**

4 **Conector [MIDI OUT]**

5 **Conector [MIDI IN]**

6 **Chave [+48V]**

**<sup>***O***</sup>** Conectores [LINE OUTPUT 2/R 1/L]

## <span id="page-10-0"></span>Fonte de alimentação

A UR22mkII é um tipo de dispositivo alimentado por barramento que pode ser alimentado pelo computador host conectado por meio de um cabo USB. A alimentação é ligada automaticamente quando o dispositivo é conectado ao computador por meio de um cabo USB e desligada quando ele é desconectado do computador.

### **ADVERTÊNCIAS**

**Ao ligar a alimentação CA do sistema de áudio, sempre ligue o amplificador POR ÚLTIMO. Ao desligar, o amplificador deve ser desligado PRIMEIRO.** 

#### **SUGESTÃO**

#### **Como conectar um iPad**

A alimentação também pode ser por meio de um adaptador de alimentação ou de uma bateria de telefone celular USB na porta [5V DC] do painel traseiro. A porta [5V DC] é usada apenas como fonte de alimentação. O terminal [USB 2.0] também é usado na transferência de dados de áudio digital.

## <span id="page-11-0"></span>**Instalação**

Os dois procedimentos de configuração a seguir são obrigatórios para que você possa usar o dispositivo com um computador.

- **1. Como instalar o Yamaha Steinberg USB Driver**
- **2. Baixar o Cubase AI**

#### **OBSERVAÇÃO**

A instalação do driver USB Yamaha Steinberg não é necessária para conectar o dispositivo a um iPad.

### <span id="page-11-1"></span>**1. Como instalar o Yamaha Steinberg USB Driver**

Siga as etapas abaixo para instalar o Yamaha Steinberg USB Driver.

#### **OBSERVAÇÃO**

- Você só tem permissão para usar esse software mediante os termos e as condições do "Contrato de licença" mostrado durante a instalação.
- Futuras atualizações do aplicativo e do software do sistema, bem como quaisquer alterações nas especificações e nas funções, serão anunciadas no site a seguir. http://steinbergbrasil.com.br/

#### **Windows**

- **1. Desconecte todos os dispositivos USB do computador, exceto o mouse e o teclado.**
- **2. Inicie o computador e faça logon na conta de administrador.**

Feche todas as janelas e os aplicativos abertos.

- **3. Insira o CD-ROM TOOLS for UR22mkII na unidade de CD-ROM.**
- **4. Abra o CD-ROM e clique duas vezes em [setup.exe].**
- **5. Siga as instruções na tela para instalar o software.**
- **6. Quando a instalação tiver sido concluída, clique em [Finish] (Concluir).**

Se uma janela exigindo a reinicialização do seu computador for exibida, siga as instruções na tela e reinicie o computador.

**7. Conecte o dispositivo diretamente ao computador usando o cabo USB incluído.** 

Não o conecte a um hub USB.

**8. Verifique se o indicador [USB] do dispositivo está aceso.**

#### **OBSERVAÇÃO**

Se o computador ou o iPad não reconhecer o dispositivo, o indicador [USB] piscará continuamente.

A instalação do Yamaha Steinberg USB Driver agora está pronta.

#### **Mac**

- **1. Desconecte todos os dispositivos USB do computador, exceto o mouse e o teclado.**
- **2. Inicie o computador e faça logon na conta de administrador.**  Feche todas as janelas e os aplicativos abertos.
- **3. Insira o CD-ROM TOOLS for UR22mkII na unidade de CD-ROM.**

**4. Abra o CD-ROM e clique duas vezes em [Yamaha Steinberg USB Driver V\*\*\*.pkg].** 

\*\*\* representa o número da versão.

- **5. Siga as instruções na tela para instalar o software.**
- **6. Quando a instalação tiver sido concluída, clique em [Restart] (Reiniciar) para reiniciar o computador.**
- **7. Conecte o dispositivo diretamente ao computador usando o cabo USB incluído.**

Não o conecte a um hub USB.

**8. Verifique se o indicador [USB] do dispositivo está aceso.**

#### **OBSERVAÇÃO**

Se o computador ou o iPad não reconhecer o dispositivo, o indicador [USB] piscará continuamente.

A instalação do Yamaha Steinberg USB Driver agora está pronta.

### <span id="page-12-0"></span>**2. Baixar o Cubase AI**

Oferecemos o Cubase AI para download gratuitamente em nosso site, mais especificamente para clientes que compraram a UR22mkII. Para baixar o software, você precisará primeiro criar uma conta MySteinberg no site da Steinberg. Para obter as informações mais recentes, consulte o site da Steinberg abaixo. http://www.steinberg.net/getcubaseai/

#### **OBSERVAÇÃO**

Um "Download access code" (Código de acesso do download) é obrigatório para o download do Cubase AI. Ele está impresso no documento CUBASE AI DOWNLOAD INFORMATION incluído.

A configuração agora está pronta.

#### **Depois de concluir a configuração**

Para obter instruções e informações detalhadas sobre as funções do produto, leia o Manual de operação incluído no CD-ROM TOOLS for UR22mkII.

## <span id="page-13-0"></span>Apêndice

### <span id="page-13-1"></span>**Como desinstalar o Yamaha Steinberg USB Driver**

#### **Windows**

- **1. Desconecte todos os dispositivos USB do computador, exceto o mouse e o teclado.**
- **2. Inicie o computador e faça logon na conta de administrador.**  Feche todas as janelas e os aplicativos abertos.
- **3. Abra a janela para a operação de desinstalação da maneira a seguir.**  Selecione [Painel de Controle] → [Desinstalar um programa] para acessar o painel [Desinstalar ou alterar um programa].
- **4. Selecione [Yamaha Steinberg USB Driver] na lista.**
- **5. Clique em [Desinstalar]/ [Desinstalar/Alterar].**

Se a janela [Controle de Conta do Usuário] for exibida, clique em [Continuar] ou [Sim].

#### **6. Siga as instruções na tela para remover o software.**

A desinstalação do Yamaha Steinberg USB Driver agora está pronta.

#### **Mac**

- **1. Desconecte todos os dispositivos USB do computador, exceto o mouse e o teclado.**
- **2. Inicie o computador e faça logon na conta de administrador.**  Feche todas as janelas e os aplicativos abertos.
- **3. Insira o CD-ROM TOOLS for UR22mkII na unidade de CD-ROM.**
- **4. Abra o CD-ROM e clique duas vezes em [Uninstall Yamaha Steinberg USB Driver].**
- **5. Clique em [Run] (Executar) quando a mensagem "Welcome to the Yamaha Steinberg USB Driver uninstaller." ("Bem-vindo ao desinstalador do Yamaha Steinberg USB Driver.") for exibida.**

Depois disso, siga as instruções na tela para desinstalar o software.

- **6. Clique em [Restart] (Reiniciar) quando a mensagem "Uninstallation completed." ("Desinstalação concluída.") for exibida.**
- **7. Quando a mensagem solicitando a reinicialização do seu computador for exibida, clique em [Restart] (Reiniciar).**

A desinstalação do Yamaha Steinberg USB Driver agora está pronta.

# <span id="page-14-0"></span>Especificações técnicas

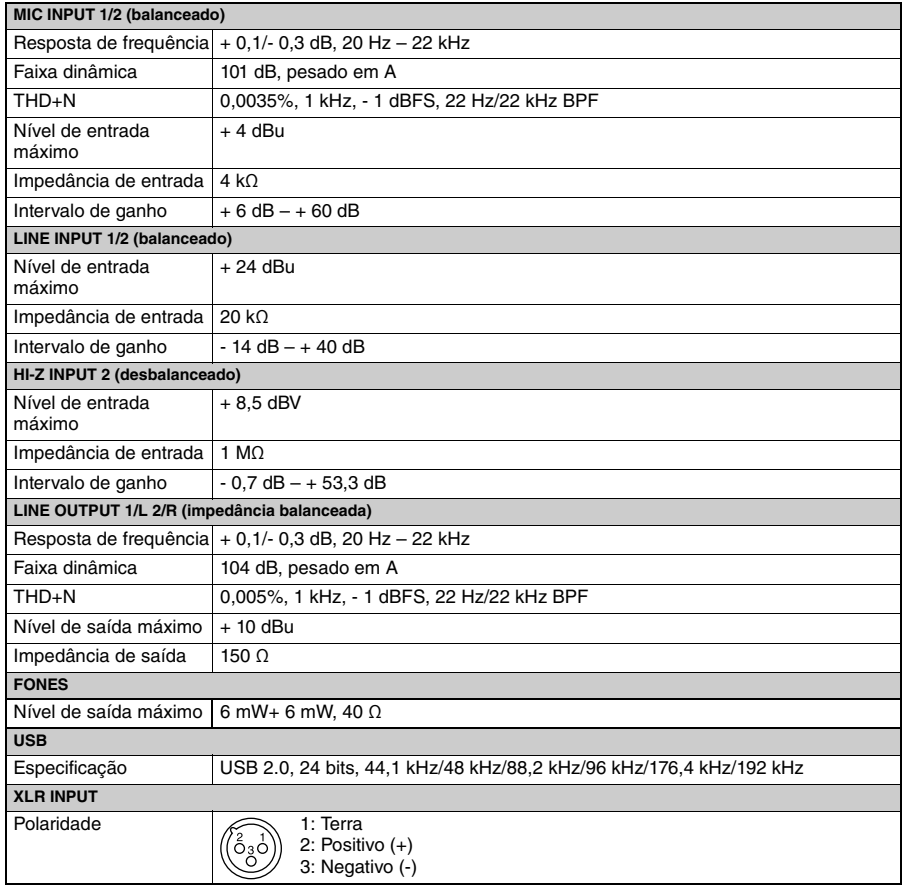

## Especificações gerais

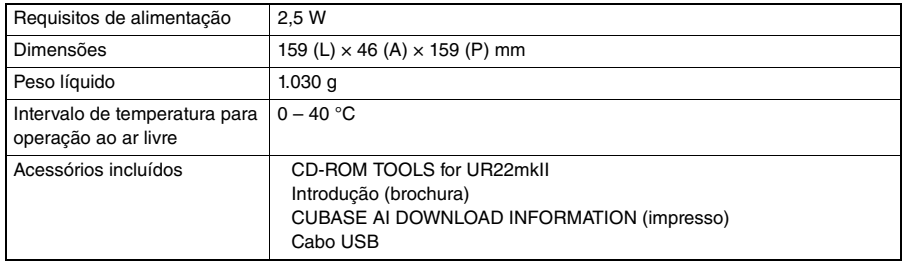

O conteúdo deste manual aplica-se às especificações mais recentes a partir da data da impressão. A Steinberg/Yamaha faz melhorias contínuas nos produtos. Este manual pode não se aplicar às especificações do seu produto em particular. Para obter o manual mais recente, acesse o site da Steinberg e baixe o arquivo do manual. Como as especificações, os equipamentos ou os acessórios vendidos separadamente podem não ser iguais em todas as localidades, consulte o revendedor da Steinberg/Yamaha.

Steinberg Website http://www.steinberg.net/

Manual Development Department © 2015 Yamaha Corporation

Published 09/2015 MWHD-A0

Printed in China

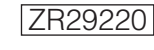

Steinberg